LX-VC04N Manual V01

# **Logitec**

## ユーザーズマニュアル

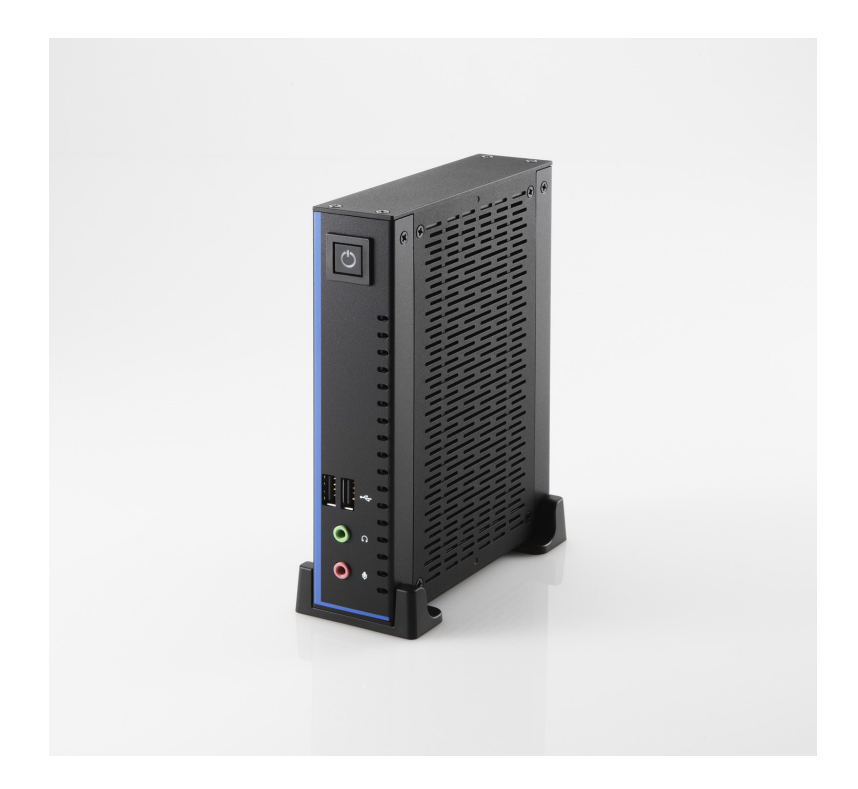

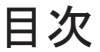

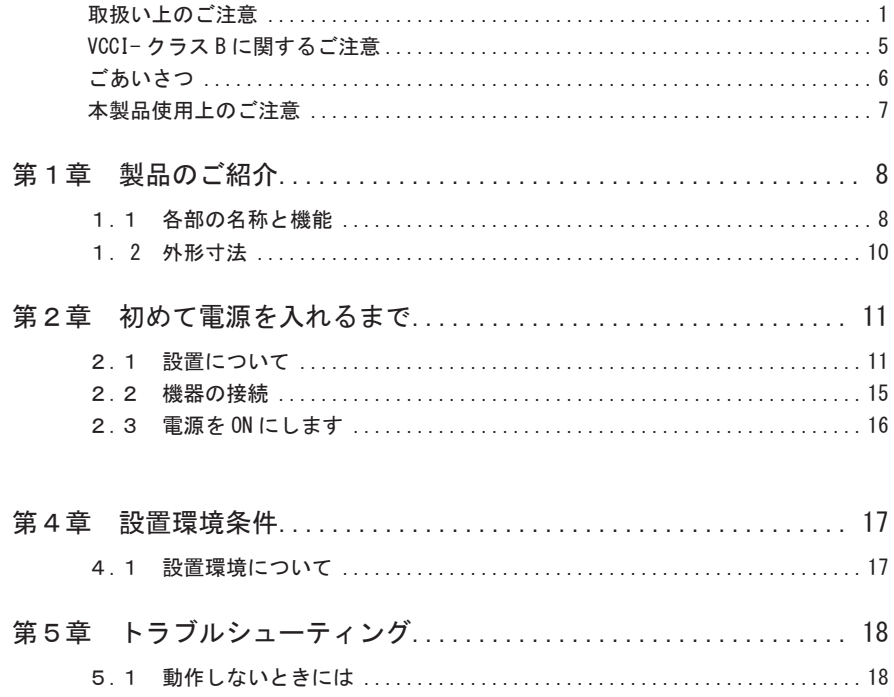

### 取扱い上のご注意

■本製品を正しく安全に使用するために

- ・本書では製品を正しく安全に使用するための重要な注意事項を説明しています。 必ずご使用前にこの注意事項を読み、記載事項にしたがって正しくご使用くださ い。
- ・本書は読み終わった後も、必ずいつでも見られる場所に保管しておいてください。

■表示について

・この「取扱い上のご注意」では以下のような表示(マークなど)を使用して、注 意事項を説明しています。内容をよく理解してから、本文をお読みください。

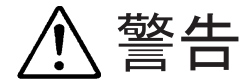

この表示を無視して取扱いを誤った場合、使用者が死 亡または重傷を負う危険性がある項目です。

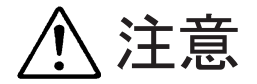

この表示を無視して取扱いを誤った場合、使用者が障 害を負う危険性、もしくは物的損害を負う危険性があ る項目です。

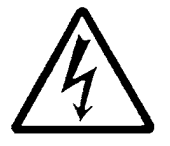

三角のマークは何かに注意しなければならないことを 意味します。三角の中には注意する項目が絵などで表 示されます。例えば、左図のマークは感電に注意しな ければならないことを意味します。

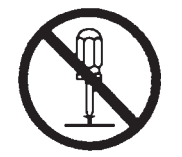

丸に斜線のマークは何かを禁止することを意味しま す。丸の中には禁止する項目が絵などで表示されます。 例えば、左図のマークは分解を禁止することを意味し ます。

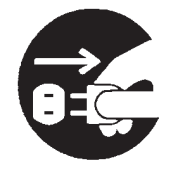

塗りつぶしの丸のマークは何かの行為を行なわなけれ ばならないことを意味します。丸の中には行なわなけ ればならない行為が絵などで表示されます。例えば、 左図のマークは電源コードをコンセントから抜かなけ ればならないことを意味します。

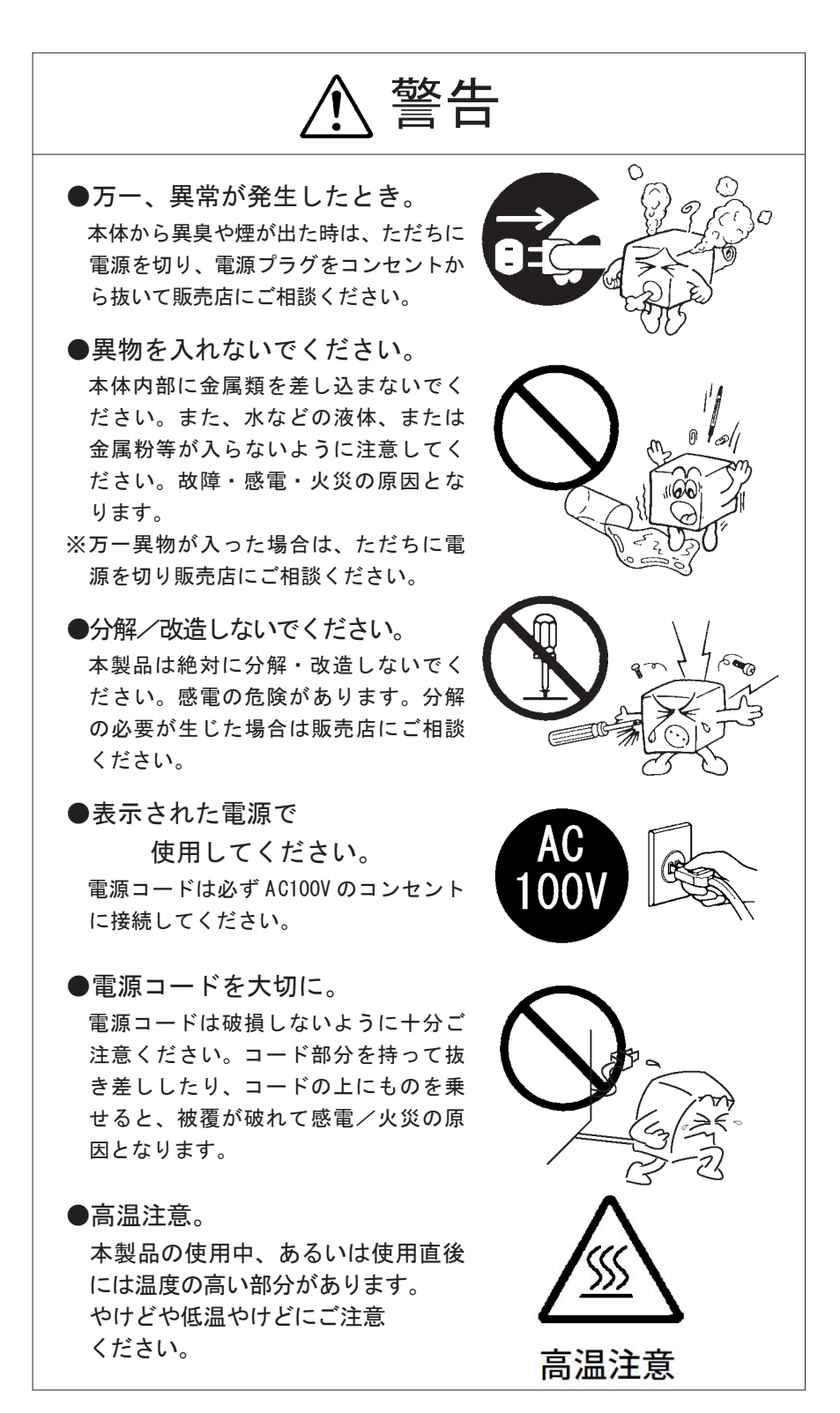

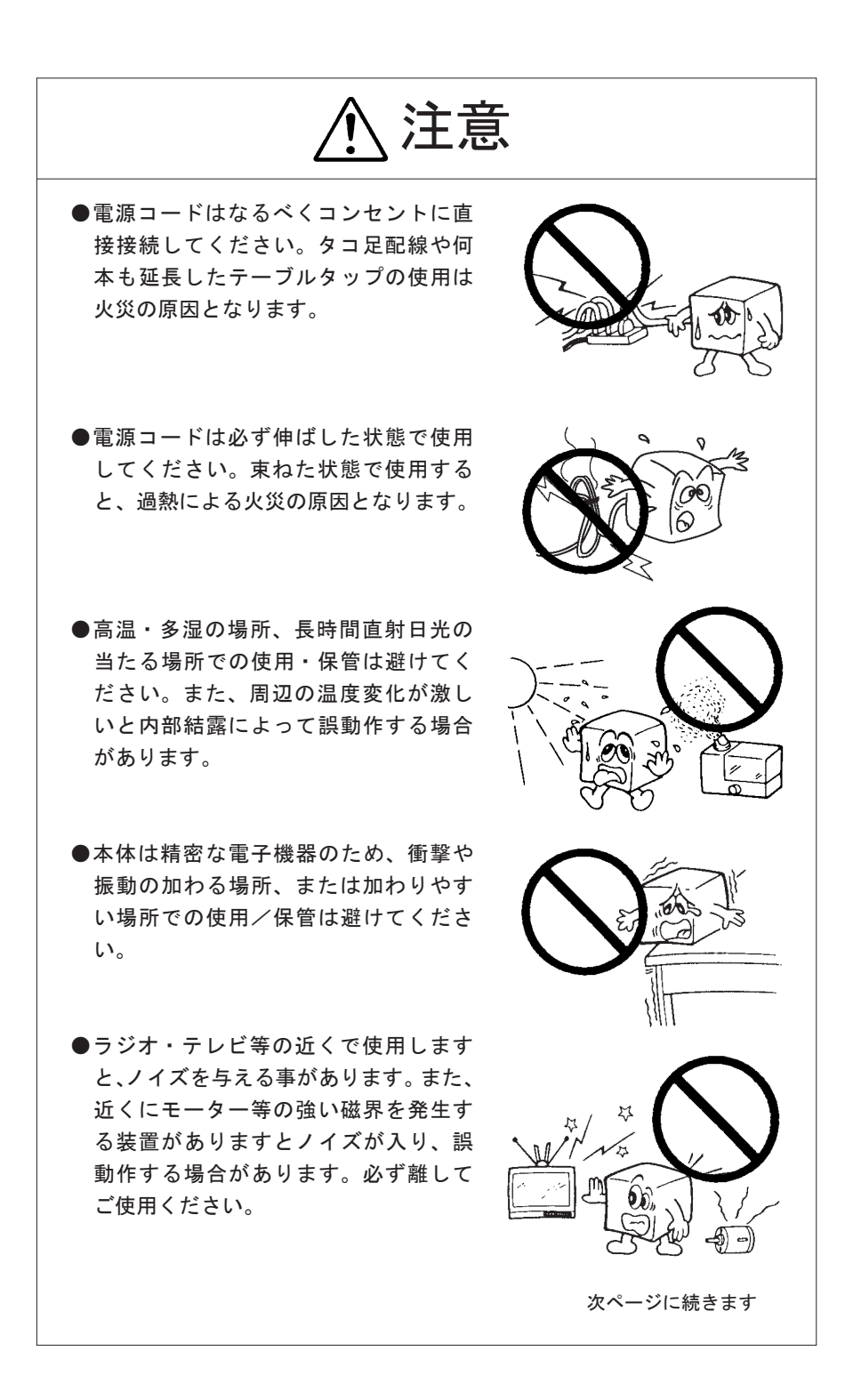

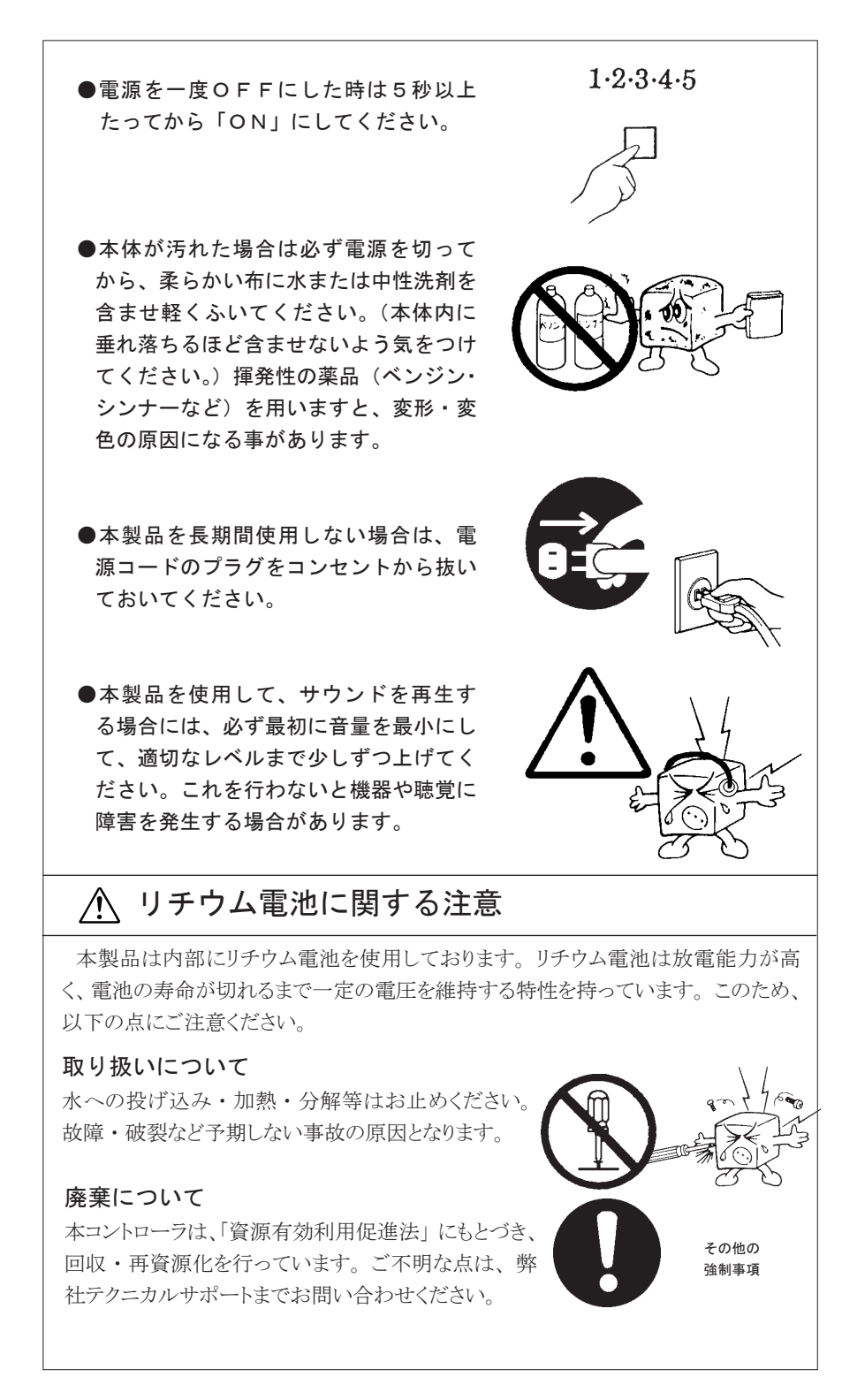

#### コントローラの廃棄・譲渡時の記憶装置上 のデータ消去に関するご注意

 本コントローラには記憶装置が搭載されており、 お客様の重要なデータが記録されています。 従って、 そのコントローラを譲渡あるいは廃棄するときには、 これらの重要なデータ内容を消 去するということが必要となります。

「データを消去する」 という場合、一般に

- ◆ データを「ゴミ箱」に捨てる
- ◆ 「削除」 操作を行う
- ◆「ゴミ箱を空にする」 コマンドを使って消す
- ◆ ソフトで初期化 (フォーマット) する

などの作業を行います。

 しかし、 一見消去されたように見えますが、 Windows(R) などの OS のもとで、 それらのデータ を呼び出す処理が出来なくなっただけで、 特殊なソフトウェアなどを使用することにより消去した はずのデータが再生されることがあります。

 このため、 悪意のある人により、 重要なデータが読みとられ、 予期しない用途に利用される恐 れがあります。

コントローラの廃棄・譲渡等を行う際に、重要なデータが流出するというトラブルを回避するた めには、記録された全データを、ユーザの責任において消去することが非常に重要となります。 消去するためには、 専用ソフトウェアあるいはサービス (共に有償) を利用するか、 搭載され た記憶装置を物理的に破壊して、 読めなくすることを推奨します。

 なお、 ソフトウェア (OS、 アプリケーションソフトなど) を削除することなくコントローラを譲渡 すると、 ソフトウェアライセンス使用許諾契約に抵触する場合があるため、 十分な確認を行う必 要があります。

#### VCCI- クラス B に関するご注意

この装置は、クラス B 情報技術装置です。この装置は、家庭環境で使用することを 目的としていますが、この装置がラジオやテレビジョン受信機に近接して使用されると、 受信障害を引き起こすことがあります。

取扱説明書に従って正しい取り扱いをして下さい。 VCCI-B

### ごあいさつ

 この度は弊社製品をお買い上げいただきまして、 誠に有り難うございました。 本書は設定/接続方 法、機能/仕様等についてのご説明をいたしますので、ご使用前に必ずご一読いただきますよう お願いいたします。

ご注意

- ①本書の一部または全部を弊社に無断で転載することは禁止されております。
- ②本書の内容については万全を期しておりますが、万一ご不審の点がございました ら、弊社テクニカルサポートまでご連絡くださいますようお願いいたします。
- ③本製品および本書を運用した結果による損失、利益の逸失の請求等につきまして は、②項に関わらず弊社ではいかなる責任も負いかねますので、あらかじめご了 承ください。
- ④本書に記載されている機種名、ソフトウェアのバージョンなどは、本書を作成し た時点で確認されている情報です。本書作成後の最新情報については、弊社テク ニカルセンターまでお問い合わせください。
- ⑤本製品の仕様、デザイン及びマニュアルの内容については、製品改良などのため に予告なく変更する場合があります。
- ⑥本製品を使用して収納したデータが、ハードウェアの故障、誤動作、その他どの ような理由によって破壊された場合でも、弊社での保証はいたしかねます。万一 に備えて、重要なデータはあらかじめバックアップするようにお願いいたします。
- ⑦本書は、本製品の仕様がお客様の特定の目的に適合することを保証するものでは ありません。
- ⑧本製品は、人命に関わる設備や機器、および高い信頼性や安全性を必要とする設 備や機器(医療関係、航空宇宙関係、輸送関係、原子力関係等)への組み込み等 は考慮されていません。これらの設備や機器で本製品を使用したことにより人身 事故や財産損害等が発生しても、弊社ではいかなる責任も負いかねます。
- ⑨本製品は日本国内仕様ですので、本製品を日本国外で使用された場合、弊社では いかなる責任も負いかねます。また、弊社では海外での(海外に対してを含む)サー ビスおよび技術サポートを行っておりません。
- \* Windows(R) 10、 Windows(R) 8.1、 Windows(R) 7、 Windows(R)、 Microsoft(R) は米国 Microsoft Corporation の米国およびその他の国での登録商標です。

#### 本製品使用上のご注意

本製品は精密機械です。誤った取り扱いをすると故障や破損の原因となり ますので、次のことをお守りください。

- 持ち運びの際は、両手で本体を持ち、足元へ落とさないようにご注意 ください。
- コントローラの起動時や動作中は、本製品に衝撃を与えないでください。
- 冷却に影響を及ぼす恐れがあるので、通気孔をふさがないでください。
- 各ハードウェアの取り付け作業は、必ずコントローラの電源を OFF に し、電源コードを抜いて、しばらく経ってから作業してください。
- 各コネクタとの接続を間違わないようご注意ください。誤ったコネク タに無理に差し込みますと破損・故障の原因となります。
- 各コネクタのチリ・ホコリ等は定期的に取り除いてください。
- 本製品は平らな場所に設置してください。
	- ご自分での改造や修理は、保証の対象外となります。

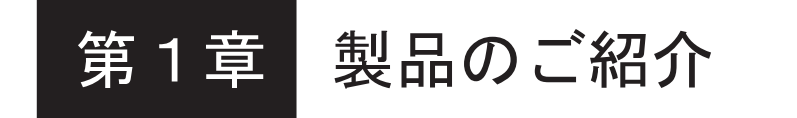

#### 1.1 各部の名称と機能

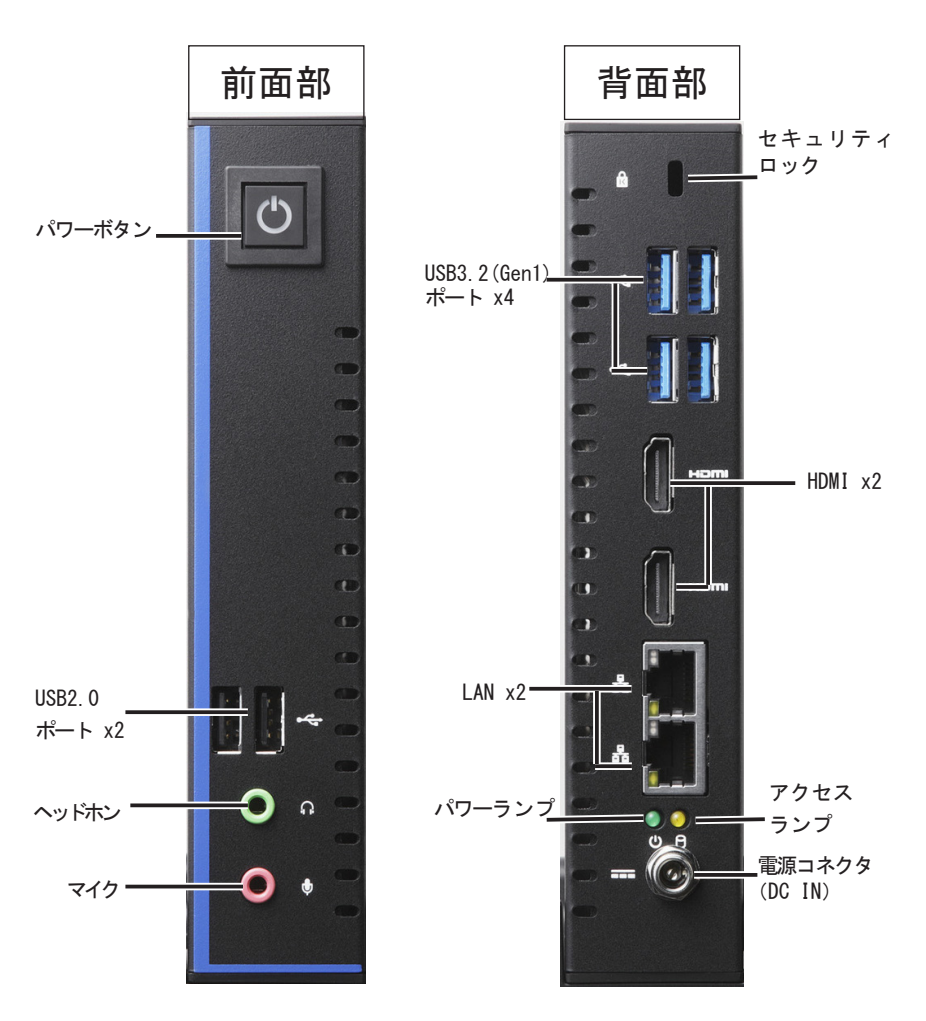

※外観は予告なく変更することがあります。

ご注意

本製品には、スピーカーは内蔵されていません。コントローラからの音声 を再生する場合は、別途市販のスピーカをご用意ください。

#### ・ パワーボタン

本製品の電源を ON (入) / OFF (切) するスイッチです。 電源 ON 時:青色に点灯 スリープ時:青色に点滅 通常は電源を ON (入) するときに用い、電源を OFF (切) するときに は OS から行います。

- ・ USB2.0 ポート x 2 (Type-A) USB 2.0 対応機器を接続できます。
- Mic In $(\Phi$  3.5) マイクなどを接続するコネクタです。
- Line Out  $(\Phi_3, 5)$ アンプ付きスピーカーなどを接続するコネクタです。
- ・ セキュリティロック セキュリティロックケーブルを接続することができます。 ※出荷時はゴムキャップで塞いであります。使用時には外してお使い ください。
- ・ USB 3.2 Gen2 ポート  $x 4$ (Type-A) USB 3.2 Gen1 対応機器を接続できます。
- ・ グラフィックポート (HDMI) デジタルモニターを接続できます。最大解像度 : 4096x2304 @60Hz
- LAN ポート x 2 (RJ-45 10/100/1000) 1 Gbps の Gigabit Ethernet ポートです。

#### ・ アクセス表示ランプ

 本製品に内蔵されているハードディスクドライブに対して、 読み書きの動作(アクセス)が行われているときに点灯します。

・ 電源表示ランプ

本製品の電源が ON (入) のときに点灯します。

#### ・ DC 電源コネクタ

付属の AC アダプターを接続します。

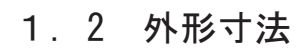

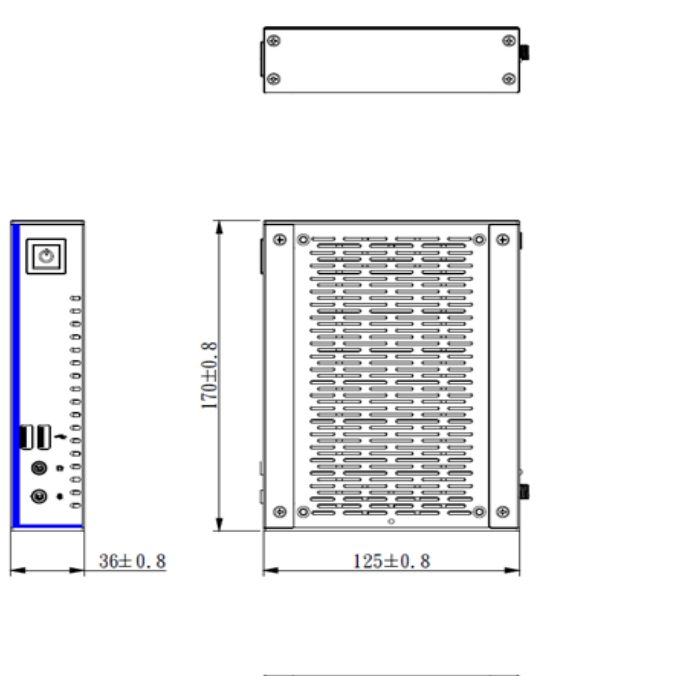

 $\overline{\bullet}$   $\overline{\bullet}$ 

ū ū .<br>စ

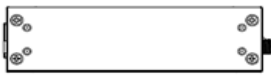

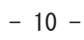

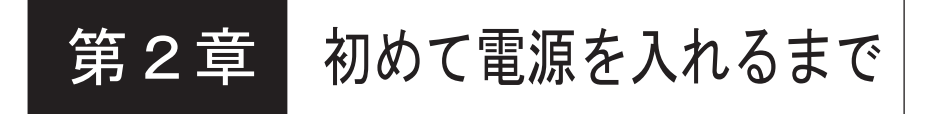

本章ではコントローラ本体に各種機器を接続する方法と、コントローラ本体の電源を ON にして、内蔵ドライブにプレインストールされた OS を起動するまでの手順を説明します。

#### 2.1 設置について

#### 机などに縦置きする場合

- ① 付属スタンドを2つ用意します
- ② 付属スタンドのネジで本体に固定して縦置 きに設置します。※1

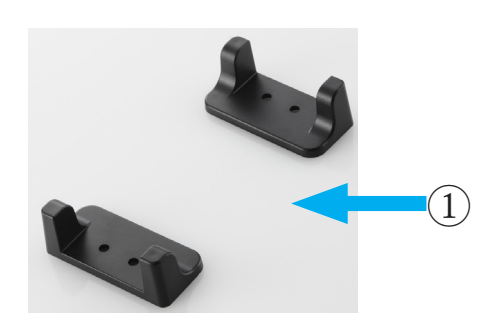

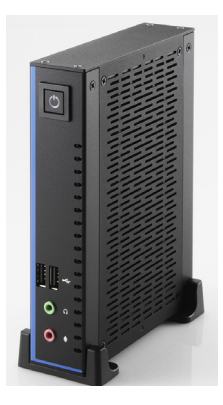

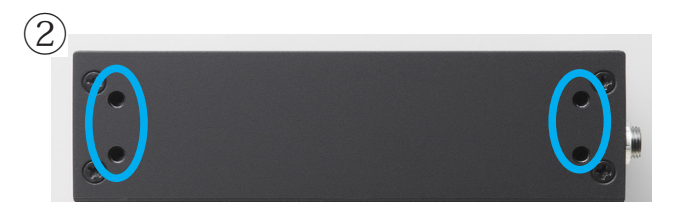

※1 付属スタンドを本体のネジ穴に固定します。

### 机などに横置きする場合

本体底面にある4つの目印に合わせて、添付のゴム 足を貼り付けます。

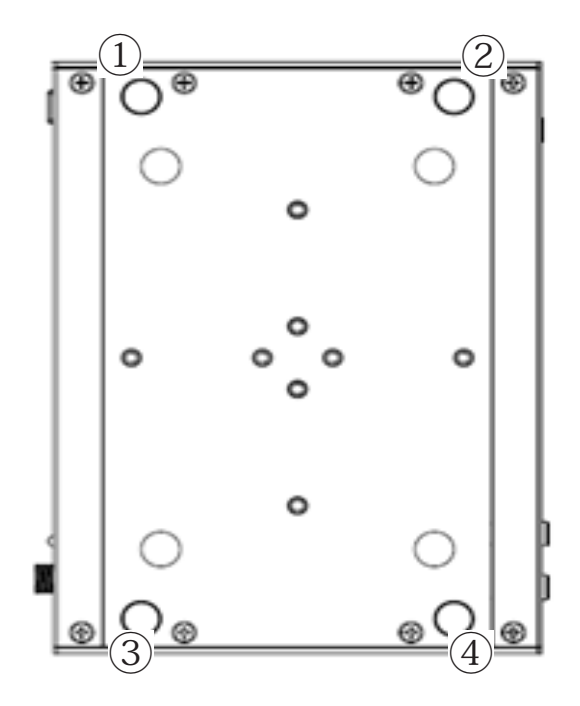

### モニタなどに取り付ける場合

本体底面にある4つの目印に合わせて、添付のゴム 足を貼り付けます。

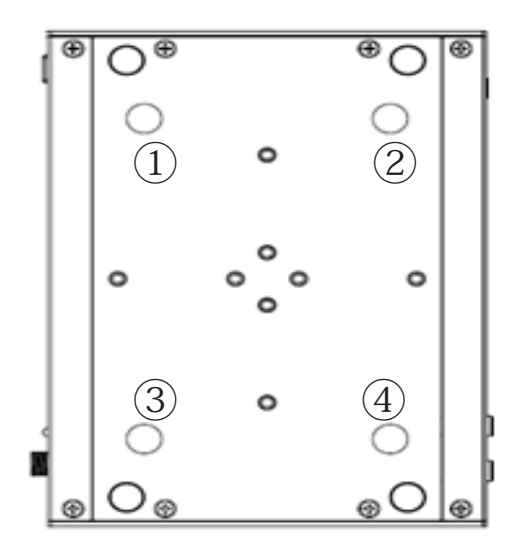

添付のネジを2つ、本体底面のネジ穴に取り付けます。

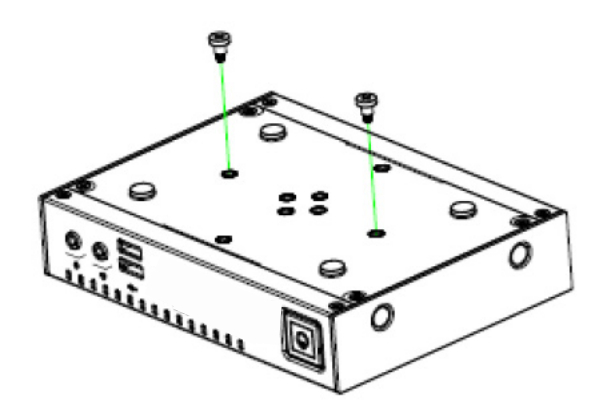

添付の VESA 金具をモニタに取り付けます。

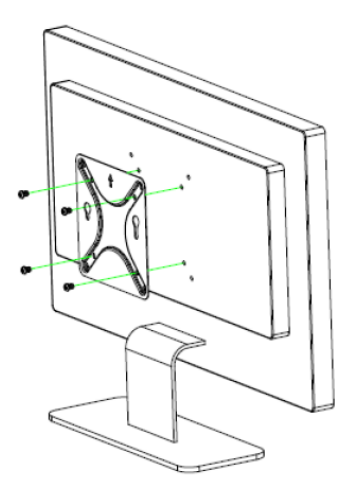

本体底面に取り付けたネジを VESA 金具の穴に引っかけるようにして 本体を取り付けます。

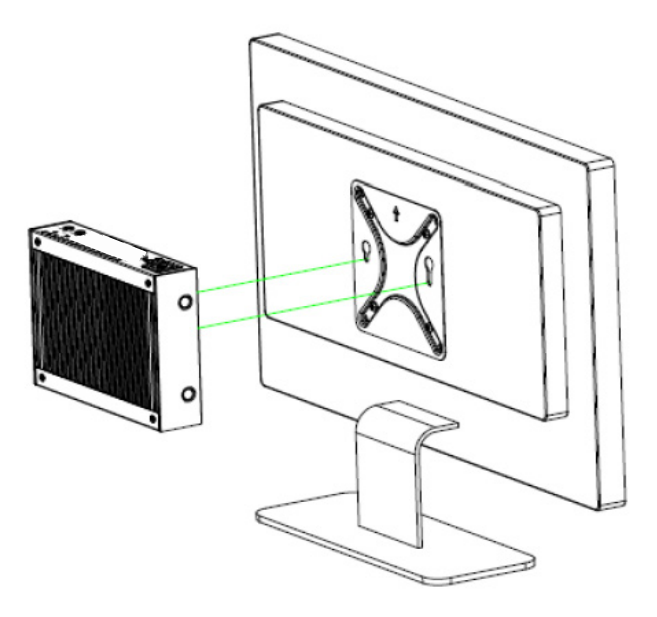

第2章 初めて電源を入れるまで

#### 2.2 機器の接続

ここでは本製品の設置から、本製品に各種機器を接続する方法、本製品の電源 を ON(入)にして、OS のセットアップを開始するまでの手順を説明します。

①キーボード、マウス、モニターを接続します。

②必要に応じて、スピーカー、マイク等を接続します。無くても構いません。

③イーサネット LAN に接続可能なように、LAN ケーブルを接続します。

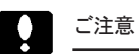

- ・基本モデルは、マイクロソフト株式会社の OS をプレインストールしています。 インストール済みの OS や、アプリケーションによってはライセンス認証(ア クティベーション)が必要な場合があります。LAN 接続はそのライセン ス認証のために必要です。
- ・ライセンス認証の他にも、アップデートが必要な場合があります。

#### 2.3 電源をONにします

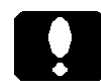

#### 重要なご注意

・電源コード(AC アダプター)を接続するだけで、本製品の電源が ON(入) になるカスタマイズ仕様の製品もあります。

① AC アダプターを本製品に接続し、電源コードを電源コンセントに接続します。

②接続したモニターの電源スイッチを ON (入) にします。

③本製品のパワーボタンを押します。

本製品や、接続機器に問題がなければ、本製品の電源を ON(入)にすると、 以下のような流れでセットアップが始まります。

④電源表示ランプが点灯します。

⑤モニターに起動画面が表示されます。

⑥プレインストール された OS のセットアップが始まります。

もしも、セットアップが始まらない場合には、「5.1 動作しないときには」を ご参照ください。

⑦セットアップが完了しましたら、接続機器のマニュアルに従って、一つずつ 接続し、それら機器のセットアップを行います。

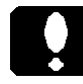

重要なご注意 <電源を OFF にするには>

・パソコンの電源を OFF( 切 ) にする際は、OS から終了してください。

・パワーボタンを4秒以上押し続けることで、パソコンの電源を強制的に OFF (切)出来ますが、パソコン本体や内蔵ドライブの故障に繋がる 場合がございますので、やむを得ない場合を除き行わないでください。

## 第4章 設置環境条件

本製品は以下の環境条件の範囲内でご使用ください。

#### 4.1 設置環境について

動作可能周囲環境 (AC アダプター含む )

- ・ 温度 +0 ~ 40 [℃ ]
- ・ 相対湿度 10 ~ 95 [%] ( 結露無きこと )
- ・ 設置環境 エアフロー 0.5m/s

保存可能周囲環境 (AC アダプター含む )

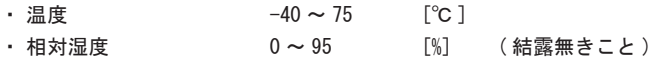

IP

・ IP40

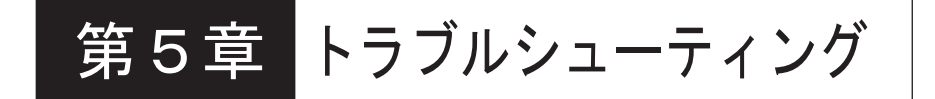

#### 5.1 動作しないときには

- ●本製品のパワーボタンを押しても. パワーボタンが点灯しない。
	- ・電源コードの接続状態、コンセントの状態を確認してください。
	- ・異常が発見できない場合は、販売店経由で修理をご依頼ください。

●モニタの画面に何も表示されない。

- ・モニタを接続した場所が正しいかどうか確認してください。
- ・モニタの接続状態、モニタの電源の状態を確認してください。

●モニタの画面に何も表示されず、 パワーボタンが点滅している。

・省電力状態を示しています。消費電力を節約しているこの状態を「ス リープ」と一般表現します。省電力へ移行するまでの時間やその無効 化など、設定条件を調整ください。

・マウスを動かしたり、キーボードのどれかのキーを押すことで、省電 力状態から復帰します。それでも復帰しない場合は、電源を ON (入) にします。

●システム起動中に以下が表示される。

「Reboot and Select proper Boot device or Insert Boot Media in selected Boot device and press a key」

システムドライブが見つからない場合のメッセージです。

●周辺機器の確認

接続している周辺機器 (USB メモリや USB ハードディスク) を外 して起動してください。周辺機器に問題がある場合があります。

#### お問い合わせ窓口

●技術的なお問い合わせ 製品に関する技術的な質問や、 故障かどうか判断がつかない場合は、 次の内容をご確認の上、テクニカルサポートまでお問い合わせください。 ①現在の状態 (できるだけ詳しく) ②製品の名称 / シリアル番号 テクニカルサポート E-mail : pc-info@logitec.co.jp

●修理受付窓口 〒 396-0111 長野県伊那市美すず 8268 番地 1000 ロジテック INA ソリューションズ株式会社 8 番窓口 PC 修理センター TEL. 0265-75-4020 FAX. 0265-74-1403

受付時間: 9:00 〜 12:00、 13:00 〜 17:00 月曜日〜金曜日(祝祭日、 夏期、 年末年始特定休業日を除く)

修理について詳しくは下記 Web サイトをご参照ください。 PC サポートページ: https://pc.logitec.co.jp/support/

Logitec LX シリーズ・ユーザーズマニュアル

2022 年 8 月 第 1 版 LX-VC04N\_Manual V01 製造元 : ロジテックINAソリューションズ株式会社